# **Биоинформатика для школьника на примере сравнительного анализа внутриклеточных протеолитических ферментов человека и лёгочных пресноводных моллюсков**

*A. А. Чиркин, профессор кафедры химии Витебского государственного университета имени П. М. Машерова, доктор биологических наук, B. В. Долматова, аспирант кафедры химии Витебского государственного университета имени П. М. Машерова*

Начало XXI века характеризуется катастрофически быстрым ростом объёмов биологической информации —«информационным взрывом», следствием которого явился «информационный кризис», когда человек испытывает огромные трудности при получении доступа к этой информации, а его базовое образование не позволяет её эффективно использовать. Это порождает профессиональную несостоятельность человека, поскольку сейчас «период полураспада компетентности» биологов, медиков, учителей и других специалистов составляет 4 года, а период обновления знаний — 6 -8 лет [1]. Для поддержания компетентности в научных исследованиях и преподавании биологических дисциплин целесообразно использовать международные открытые компьютерные базы биологических знаний, в том числе крупнейшие хранилища первичных структур ДНК и аминокислотных последовательностей (такие как EMBL, GenBank, DDBJ, Uni-Prot, Ensembl и др.). Работа с такими базами данных требует владения технологиями биоинформатики. Эта наука применяет машинные алгоритмы и статистические методы к наборам биологических данных, состоящих, как правило, из большого числа ДНК, РНК и аминокислотных последовательностей. К ним относят: 1) математические методы компьютерного анализа в сравнительной геномике (геномная биоинформатика); 2) разработку алгоритмов и программ для предсказания пространственной структуры биополимеров (структурная биоинформатика); 3) описание молекул и механизмов внеклеточного и внутриклеточного сигналинга (метаболическая биоинформатика). Главная цель биоинформатики — способствовать пониманию биологических процессов. В прикладном смысле под биоинформатикой

понимают любое использование компьютеров для обработки биологической информации.

Целью данной статьи является описание алгоритма решения вопроса о степени сходства протеолитических ферментов человека и лёгочных пресноводных моллюсков. Такая информация будет полезна школьникам, владеющим компьютером на бытовом уровне, для понимания эволюционной консервативности ключевых процессов жизни клеточных организмов, в частности протеолиза. Практическая значимость решения этого вопроса связана с обоснованием целесообразности введения лёгочных пресноводных моллюсков в аквакультуру для получения из их тканей важных для фармацевтики и питания человека ферментов, как это осуществляется в настоящее время из тканей морских гидробионтов.

В большинстве сообщений, описывающих практическое использование лёгочных пресноводных моллюсков (прудовики — *Lymnaea stagnalis* L. and катушки – *Planorbarius corneus* L.), указывается на их участие в пищевых цепях экосистем, их роль как промежуточных переносчиков возбудителей некоторых заболеваний, использование в качестве модельных организмов для изучения физиологических процессов (размножение, нервная регуляция, клеточный метаболизм, генетика и др.). Однако нам не удалось найти систематизированных исследований, в которых бы обсуждался вопрос о применении пресноводных лёгочных моллюсков для получения ферментов, в частности ферментов протеолиза. Следует отметить, что на их кодирование приходится 5 *%* генома живых организмов. Раньше считали, что протеазы разрушают отработанные белки для поддержания общего гомеостаза. Однако последние исследования

продемонстрировали, что эти ферменты намного сложнее, поскольку играют ключевые роли в качестве сигнальных молекул и регуляторов важных клеточных процессов, таких как экспрессия генов, деление и гибель клеток. Ранее было показано, что в гемолимфе и гепатопанкреасе Lymnaea stagnalis L. и Planorbarius corneus L. имеются трипсиноподобные протеиназы, а также антитрипсиновые ингибиторы протеолиза и 2-макроглобулин [2; 4].

Внеклеточные белки и некоторые белки поверхности клетки поглощаются эндоцитозом и деградируют в лизосомах. Некоторые цитозольные белки и митохондрии деградируют в аутофагических везикулах после слияния с лизосомами. Разрушение мембраны лизосом ведёт к автолизу клетки. Во всех тканях живых организмов большинство внутриклеточных белков деградируют с помощью убиквитин - протеасомного пути. Деградация белков по АТФ-зависимому убиквитинпротеасомному пути включает в себя два этапа: ковалентное присоединение к субстрату полиубиквитиновой цепочки и деградацию помеченного белка 26S-протеасомой. Реакция убиквитирования осуществляется каскадом ферментов: E1 (Ubiquitin activating enzyme) — E2 (Ubiquitin conjugating enzyme) E3 (Ubiquitin ligase). В протеасомах млекопитающих каталитически активными являются только  $\beta$ 1-,  $\beta$ 2- и  $\beta$ 5-субъединицы, причём все эти субъединицы обладают разными ферментативными активностями (каспазоподобной, трипсиноподобной и химотрипсиноподобной соответственно). Протеасомное разрушение белков представляет собой быстрый процесс, который обеспечивает переключение важнейших процессов экспрессии генов, клеточного цикла и апоптоза путём разрушения регуляторных белков р19, р21, р27, р53 и других, ряда транскрипционных факторов. Протеасомы и каспазы взаимодействуют в борьбе за жизнь и смерть клетки [3].

Считают, что протеолитические ферменты весьма консервативные, и эта система регуляции сформировалась на уровне первичных клеток. Эволюционным источником многих пептидаз высших эукариот являются пептидазы прокариот. В процессе эволюции совершенствовались эндосомно-лизосомальная система и действующие в цитоплазме и ядре клетки убиквитин- и АТФ-зависимая (протеасомная), а также кальций-зависимая (кальпаиновая) системы [2].

# Материал и методы Общий алгоритм работы.

Поиск и отбор нуклеотидных последовательностей, кодирующих белки человека, осуществлялись на сервере https://www.ensembl.org; поиск гомологичных последовательностей для моллюсков осуществлялся на сервере https:// www.ncbi.nlm.nih.gov при помощи ресурса BLAST; описание белков для человека было взято с ресурса https://www.uniprot.org; парное выравнивание и сравнение последовательностей человека и моллюсков выполнены в программе MEGA5.2; построение 3D-структур ферментов для моллюсков выполнялось на сервере https://swissmodel.expasy.org по шаблону 3D-структуры ферментов человека, найденных в банке данных трёхмерных структур белков и нуклеиновых кислот http://www.rcsb.org. В работе использован следующий алгоритм: поиск нуклеотидной последовательности → построение аминокислотных последовательностей сравниваемых белков - их парное выравнивание и оценка степени гомологии первичных структур построение 3D-структур по шаблону структуры сравниваемого белка человека → оценка третичной структуры по архитектуре молекул и их доменной организации. Исследование мотивов и строения активных центров ферментов не входило в задачи данной работы.

## Конкретные этапы работы.

1. Поиск и отбор нуклеотидных последовательностей, кодирующих белки человека, осуществлялись на сервере https://www.ensembl. org/. На главной странице сайта имеется выпадающее меню, в котором можно выбрать геном того организма, для которого мы ищем нуклеотидные последовательности. Также на следующей строчке можно написать интересующий нас белок. Например, выбираем в строке Search Human, на следующей - пишем название белка *caspase* и нажимаем кнопку Go. На следующей странице открываются результаты поиска. На меню слева можно выбрать необходимые параметры (текущий выбор генома -Current selection, ограничение категорий  $-$ Restrict category to, количество результатов на странице — Per page и макет их отображения -Layout). В ограничении категорий (Restrict category to) выбираем Transcript и необходимый транскрипт белка, например CASP14-201 (Human Transcript). Нажимаем на его название и по ссылке переходим на следующую страницу с описанием данного белка.

Для получения нуклеотидной последовательности необходимо нажать на кнопку «Показать таблицу транскрипта» *(Show transcript table),* в которой будут содержаться транскрипты. В данном случае выбираем CASP14-201 (в колонке *Transcript ID* нажимаем на ссылку ENST00000427043.3). Страница загружается ещё раз. Теперь необходимо слева нажать на кнопку «Экспортировать данные» — *Export data.* Затем открывается новое окно, в котором в графе *Output* должен стоять формат последовательности *FASTA sequence,* в графе *Strand* — *Feature strand.* И нажимаем кнопку *Next.*

В следующем открывшемся окне предлагается выбрать выходной формат для экспорта. При открытии ссылки *HTML* последовательность открывается как страница браузера с дополнительными меню и ссылками; при открытии ссылки *Text* — как простой текст на странице; при открытии ссылки *Compressed*  $text (gz)$  — скачивается как архив.

2. Поиск гомологичных последовательностей для моллюсков осуществлялся на сервере [https://w w w .ncbi.nlm .nih.gov](https://www.ncbi.nlm.nih.gov) при помощи ресурса BLAST. Заходим на главную страницу сервера. В правом меню выбираем ресурс *BLAST.* Далее на странице предлагается несколько вариантов этого ресурса (например, *Nucleotide BLAST* — ищет гомологичные нуклеотидны е последовательности, *Protein BLAST* — ищет гомологичные аминокислотные последовательности, *blastx* — переводит нуклеотидные последовательности в аминокислотные, *tblastn* — переводит аминокислотные последовательности в нуклеотидные).

Мы будем использовать *Nucleotide BLAST,* для этого нажимаем на соответствующую кнопку. Перед нами открывается окно Standard Nucleotide BLAST. Далее слева вверху (Enter accession number(s),  $gi(s)$ , or FASTA sequence(s)) нам нужно ввести либо номер последовательности, либо номер gi, либо вставить последовательность в FASTAформате. FASTA-формат — это формат, когда последовательность начинается со знака >. Копируем необходимую последовательность, найденную на сервере  $https://www.ensembl.$ org/, и вставляем её в это окно. Ниже на одну строчку можно прикрепить файл с последовательностью, если она сохранена отдельным файлом. Ещё ниже на одну строчку можно задать имя для поиска, например *caspase.* Далее в выпадающем меню *Database* должен стоять параметр *Nucleotide collection (n r/n t).*

В строке *Organism* можно указать интересующие нас организмы, т. е. название самого организма, семейства или отряда на латинском языке (например мы ищем последовательности белка для лёгочных пресноводных моллюсков семейства *Planorbidae).*

В меню *Program Selection* можно оптимизировать поиск. Предлагается три варианта: *H ighly sim ilar sequences (m egablast), More dissim ilar sequences ( discontiguous megablast)* и *Somewhat sim ilar sequences (blastn):* первый вариант предназначен для сравнения последовательностей с большим процентом гомологии и лучше всего работает, если целевой процент идентичности составляет 95 % или более (проводит сравнение очень быстро); второй вариант использует первоначальное семя, которое игнорирует некоторые основания (позволяя несоответствия), и предназначен для межвидовых сравнений; третий вариант проводит сравнение медленно, но позволяет размер слова довести до семи баз. Мы выбираем последний вариант, после чего ниже нажимаем кнопку *BLAST.* Если наша последовательность имеет большой размер, то после нажатия кнопки нужно подождать какое-то время до получения результата (страница при этом периодически перезагружается).

На странице с результатами есть графическое резюме *(Graphic Sum m ary),* в котором найденные последовательности отображаются в виде точек или полос разного цвета (это зависит от размера найденной последовательности и количества гомологичных нуклеотидов). Все последовательности здесь кликабельные. После графического резюме идёт описание *(Descriptions)* каждой найденной последовательности в виде таблицы . В этой таблице есть название последовательности, максимальный и общий вес *(M a x Score, Total Score),* процент длины исходной последовательности, выровненный с найденной последовательностью *(Query Coverage),* величина *E-value,* процент идентичности *(Ident)* и ссылка на последовательность *(Accession).*

После описания в таблице идут сами выравнивания последовательностей с графическим отображением. Здесь можно по отдельности сохранить необходимые последовательности (кнопка *Download* перед каждой последовательностью). Сохранить последовательности можно и в таблице описания (например, выделить несколько последовательностей галочкой слева от названия или выбрать в самом верху таблицы Select: All и нажать кнопку Download). Сохраняем необходимые последовательности. Теперь у нас есть последовательности, по которым можно построить 3Dструктуры белков для моллюсков.

3. Построение 3D-структур ферментов для моллюсков выполнялось на сервере https:// swissmodel.expasy.org по шаблону 3Dструктуры ферментов человека, найденных в банке данных трёхмерных структур белков и нуклеиновых кислот http://www.rcsb.org. Для этого в банке данных трёхмерных структур белков и нуклеиновых кислот http://www. rcsb.org ищем 3D-структуры для человека. На главной странице сайта http://www.rcsb. org в поисковую строку вводим название интересующего нас белка (например, caspase) и дописываем слово human (чтобы в результате поиска отобразились только белки человека). После нажимаем кнопку Со. Далее мы попадаем на страницу с результатами поиска. Находим интересующий нас белок, открываем его страницу по ссылке в названии (напри-Mep, Crystal Structure of Ligand Free Human Caspase-6). Чтобы скачать его 3D-структуру, нажимаем кнопку Download File, в выпадающем меню выбираем PDB Format. После этого открывается окно с выбором двух вариантов: Открыть или Сохранить. Выбираем пункт Сохранить и нажимаем Ок. В папке загрузок у нас появляется файл с 3D-структурой этого белка (расширение файла должно быть .pdb).

4. Теперь у нас есть последовательность белка для моллюска и 3D-структура для человека - можно строить 3D-структуру белка для моллюска. Открываем сервер https:// swissmodel.expasy.org/ и нажимаем кнопку Start Modelling. В открывшемся окне справа в меню «Поддерживаемые входы» (Supported Inputs) выбираем User Template (пользовательский шаблон). Слева в поле Target Sequence(s): вставляем последовательность, которая будет преобразована в 3D-структуру (последовательность для моллюска). Либо нажимаем кнопку Upload Target Sequence File ... и загружаем файл с этой последовательностью. После этого в поле Template File: загружаем файл с 3D-структурой для человека (это будет наш шаблон), скачанный с сервера http://www. rcsb.org. В поле Project Title: пишем название проекта. И нажимаем кнопку Build Model начинается построение модели. Это может занимать какое-то количество времени (зависит от размера последовательности, которую мы преобразовываем, и от размера шаблона).

После завершения построения в окне откроются построенные модели, которые можно скачать и использовать для дальнейшей работы.

# Полученные результаты и обсуждение.

Сравнительный биоинформатический анализ протеолитических ферментов человека и моллюска Biomphalaria glabrata, являющегося родственным организмом с Planorbarius corneus, представлен в таблице 1.

Таблица 1 — Оценка гомологии первичных и третичных структур молекул внутриклеточных протеолитических ферментов человека и моллюска

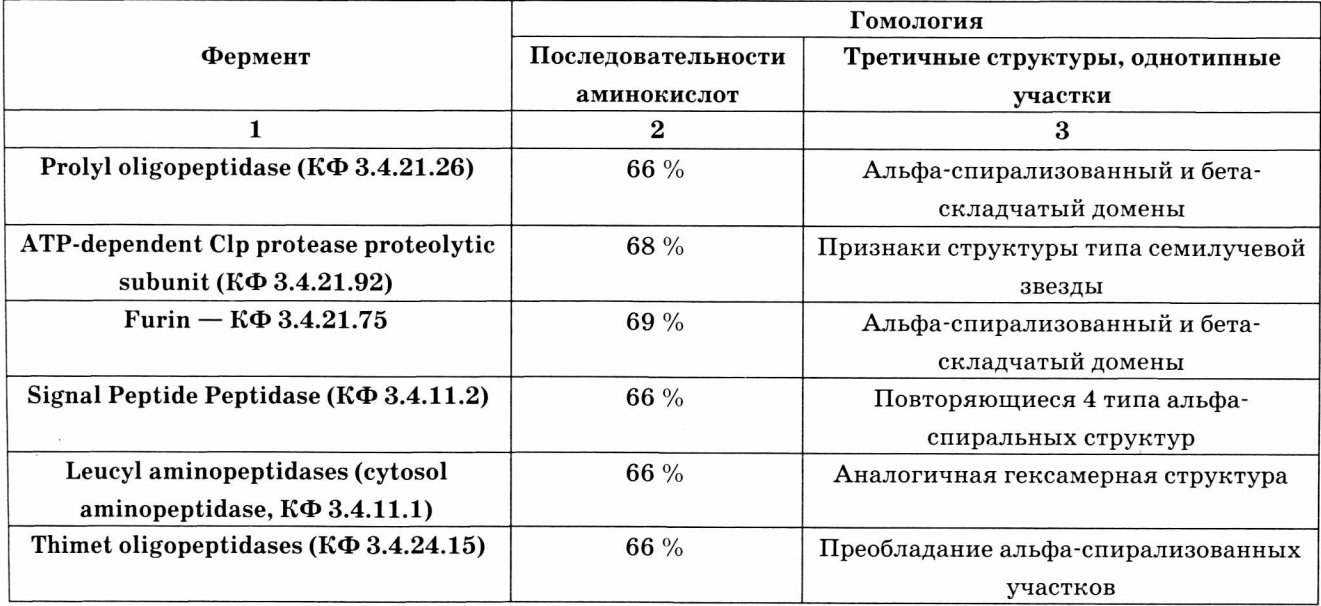

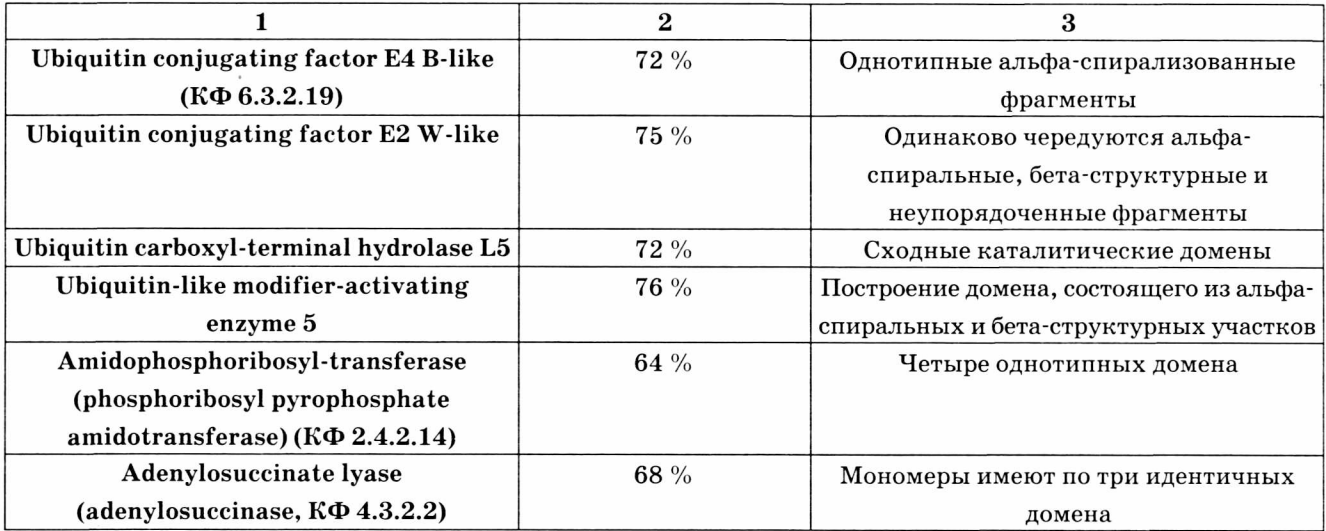

Первые шесть ферментов, представленных в таблице 1, являются ферментами, которые можно отнести к группе строго не регулируемых протеолитических ферментов: 1) Prolyl oligopeptidase представляет собой цитозольную сериновую пептидазу, которая расщепляет пептидную связь С-концевого пролина; 2) ATP-dependent Clp protease proteolytic subunit входит в состав высокоактивной сериновой эндопептидазы Clp; 3) Furin является сериновой протеазой клеток животных, расположенной в аппарате Гольджи, и напоминает бактериальный протеолитический фермент субтилизин; 4) Signal Peptide Peptidase  $-$  это внутримембранная аспартил-протеаза, расщепляющая остаточные сигнальные пептиды, оставшиеся в мембране после действия сигнальной пептидазы; 5) Leucyl aminopeptidase (cytosol aminopeptidase) относится к ферментам, которые преимущественно катализируют гидролиз лейциновых остатков на N-конце пептидов и белков; 6) Thimet oligopeptidases, известные как TOPs, являются металлопептидазами, и у животных они участвуют в деградации пептидов — брадикинина, нейротензина, ангиотензина I и пептида АВ. Первичные структуры этих ферментов человека и моллюска Biomphalaria glabrata после парного выравнивания демонстрируют гомологию в интервале 66-69 %. 3D-структуры этих ферментов у человека и моллюска близки по архитектуре и наличию доменных структур. Следующие четыре фермента относятся к управляемому убиквитин-протеасомному пути протеолиза; 7) Ubiquitin conjugating factor E4 B-like, конъюгирующие убиквитин

ферменты, также известные как ферменты E2; 8) Ubiquitin conjugating factor E2 W-like; 9) Ubiquitin carboxyl-terminal hydrolase L5; 10) Ubiquitin-like modifier-activating enzyme 5. Нуклеотидные последовательности этих ферментов для моллюсков оказались неполными, но тем не менее проведённый анализ фрагментов первичных структур показал более высокую степень гомологии при парном выравнивании  $72-76$  %, а фрагменты 3D-структур позволили выявить сходство третичных структур на уровне общей архитектуры молекул и их доменного строения. Для сравнения биоинформатическому анализу были подвергнуты два фермента пуринового обмена, важного для синтеза нуклеотидов; 11) Amidophosphoribosyltransferase (phosphoribosyl pyrophosphate amidotransferase), который содержит аналог каталитической триады цистеиновых протеаз и 12) Adenylosuccinate lyase (adenylosuccinase), который превращает аденилосукцинат в АМР и фумарат. Гомология этих ферментов у человека и моллюска такая же, как и у ферментов нерегулируемого протеолиза.

Окончание таблицы

В таблице 2 в качестве примера приведены 3D-структуры нерегулируемого и регулируемого ферментов протеолиза человека и моллюска Biomphalaria glabrata. Третичные структуры определяют функции белков. Анализ гомологии третичных структур был ограничен наличием сходных черт в архитектуре ферментов и их доменного строения. Анализ поиска сходных мотивов полипептидных цепей и структур активных центров ферментов не входил в задачи данной статьи.

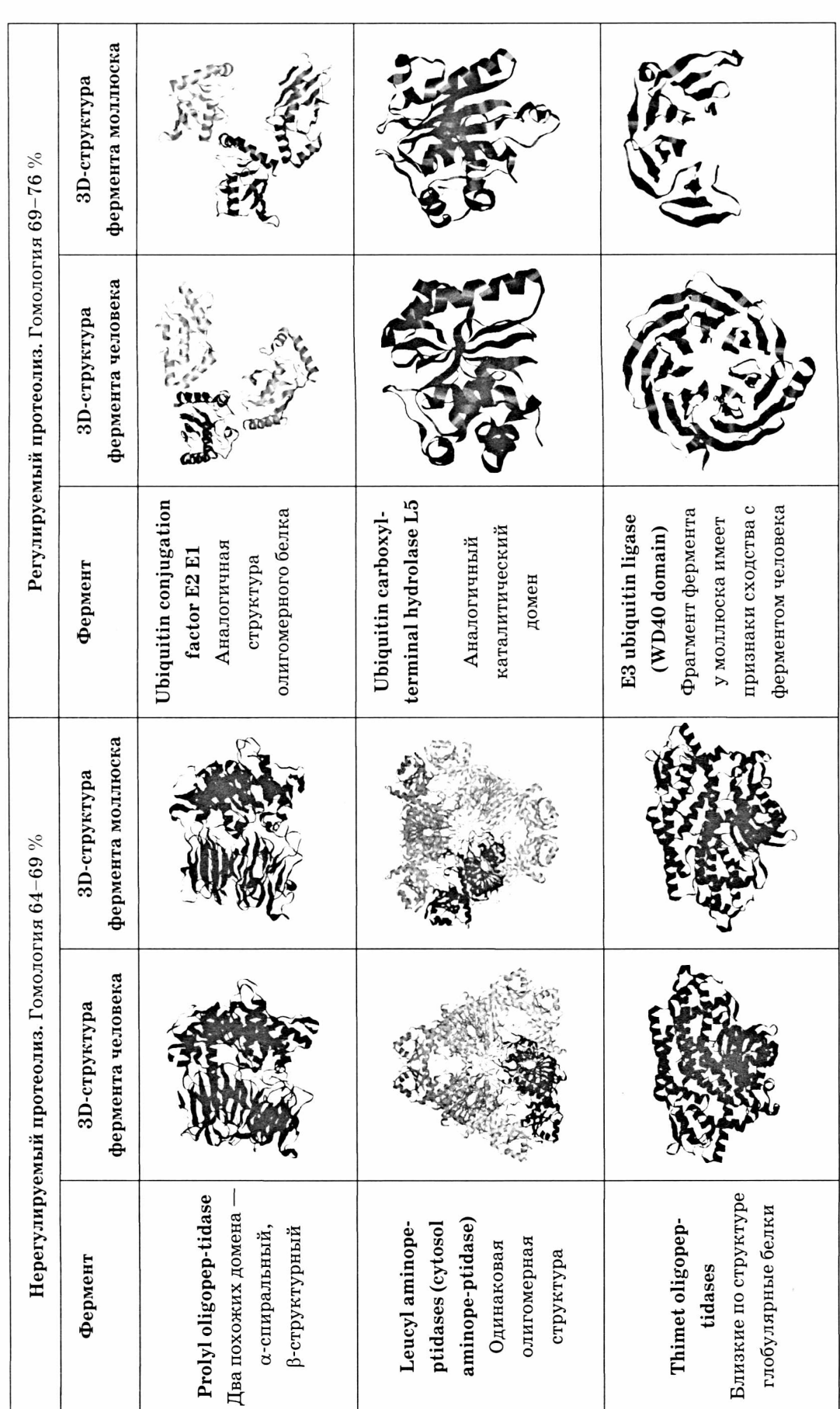

Таблица 2 — 3D-структуры ферментов протеолиза человека и моллюска

При анализе данных таблицы 2 следует учитывать, что 3D-структуры белков, как правило, являются более консервативными, чем белковые последовательности, поэтому сходство структур может указывать на сходство и функций белков. Следовательно, полученные материалы позволяют положительно решить вопрос об использовании тканей лёгочных пресноводных моллюсков для моделирования патологических процессов человека, связанных с нарушениями системы протеолиза. Кроме того, из тканей моллюсков могут быть выделены протеолитические ферменты, которые затем могут найти применение в фармакодинамических исследованиях регуляторов протеолиза.

#### Заключение

Представленные данные показывают, что высокая степень гомологии ферментов протеолиза у человека и моллюска сопряжена с формированием близких третичных структур белков. Это свидетельствует в пользу предположения, что сравниваемые протеолитические ферменты человека и моллюсков выполняют однотипные функции. Можно также предположить, что более высокая степень гомологии первичных структур у протеолитических ферментов убиквитин-протеасомного пути может быть связана с более высокой степенью консервативности этого регулируемого пути внутриклеточного протеолиза.

Практическая значимость полученных данных о высокой степени гомологии протеолитических ферментов у человека и лёгочных пресноводных моллюсков обосновывает формирование аквакультуры моллюсков с целью получения из их тканей белковых ферментативных препаратов протеолитического действия в рамках задач биофармации, для совершенствования косметических средств и применения в пищевой промышленности.

## Выводы

Описан алгоритм построения третичных структур сравниваемых белков с помощью открытых международных баз данных и доступных серверов.

Гомология ферментов нерегулируемого протеолиза у человека и лёгочных пресноводных моллюсков находится в пределах  $66-69$  %, а убиквитин-протеасомного пути  $-72-76$  %.

Практическое значение высокой степени гомологии протеолитических ферментов у людей и пресноводных лёгочных моллюсков обосновывает возможность получения из тканей последних белковых ферментативных препаратов протеолитического действия для практического применения.

## Благодарность

Авторы благодарны доценту В. В. Хрусталёву (кафедра общей химии Белорусского государственного медицинского университета) за консультации по методам биоинформатики.

## Список использованных источников

1. Основы безопасности жизнедеятельности:  $10-11$  классы: методическое пособие / С. В. Алексеев, С. П. Данченко, Г. А. Костецкая. — М. : Вентана-Граф, 2015. — 120 с.

2. Чиркин, А. А. Сравнительный биохимический анализ тканей лёгочных пресноводных моллюсков, обитающих в озёрах Витебской и Гомельской областей Республики Беларусь / А. А. Чиркин, О. М. Балаева-Тихомирова, Е. О. Данченко [и др.] // SWorld. Научный мир. - 2018. - № 51. - Т. 1. - $C. 90-95.$ 

3. Цимоха, А. С. Протеасомы: участие в клеточных процессах / А. С. Цимоха // Цитология. - 2010. -T. 52. -  $\mathbb{N}$  4. - C. 277-300.

4. Chirkin, A. Inhibition of proteolysis in plant and animal tissues  $/$  A. Chirkin, V. Dolmatova  $//$ Agrobiodiversity for improving nutrition, health and life quality.  $-2017. - N_2 1. - P. 60-65.$ 

5. Материалы Википедии.